# EasyISTR ver 2.15 の紹介

Ver 2.14に対し以下を追加

- 1. 等分布荷重の設定
- 2. 主応力(ひずみ)の主値とベクトルの出力
- 3. abaqusの境界条件の取り込み

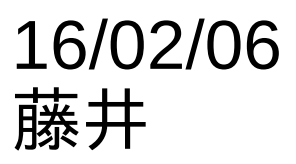

荷重の設定は、「CLOAD」で設定するが、 この設定は、各節点に同じ荷重を設定する為、 節点密度に応じた荷重分布となってしまう。

# この面にCLOADを設定し<br>引っ張る設定

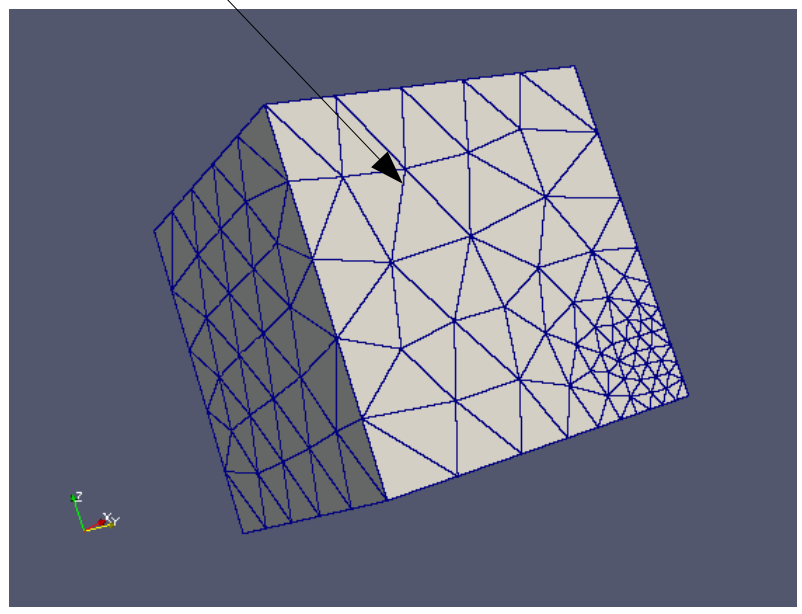

### 結果(変位を出力)

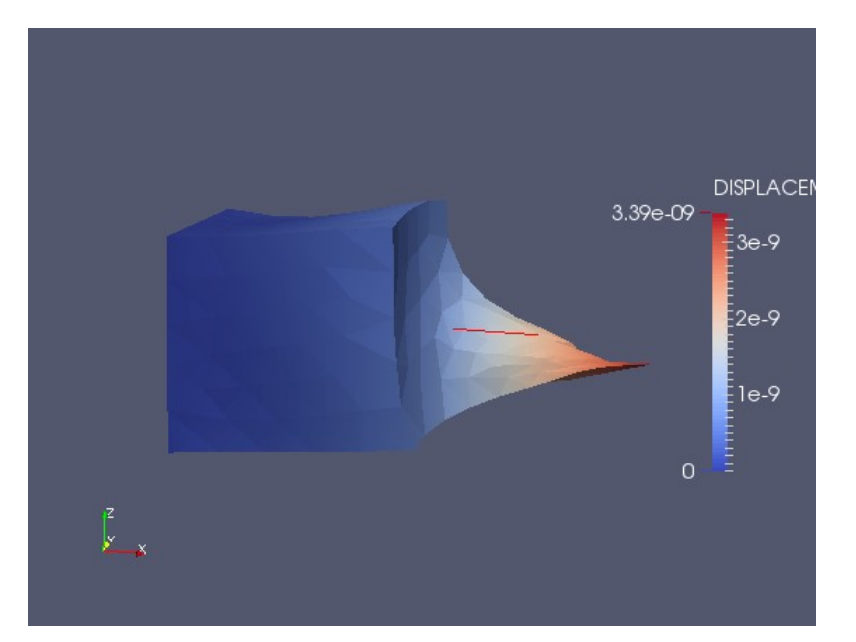

メッシュの細かい部分の変位が 大きくなってしまう。 (等分布荷重ではない。)

### 等分布荷重が設定できるように、変更

等分布荷重を設定する為に、要素face面の面積から 荷重を算出し、この荷重を各節点に配分する。

一次要素:各節点に均等に配分 二次要素:形状(三角形、四角形、線分)に応じて 主節点と中間節点に配分(下図)

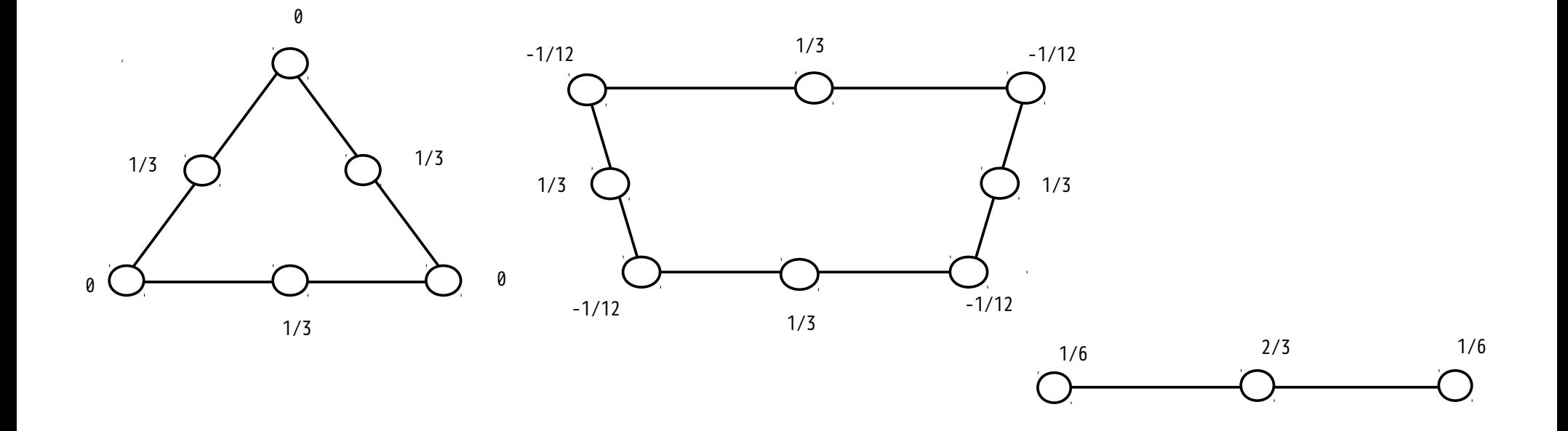

### CLOADの設定を修正

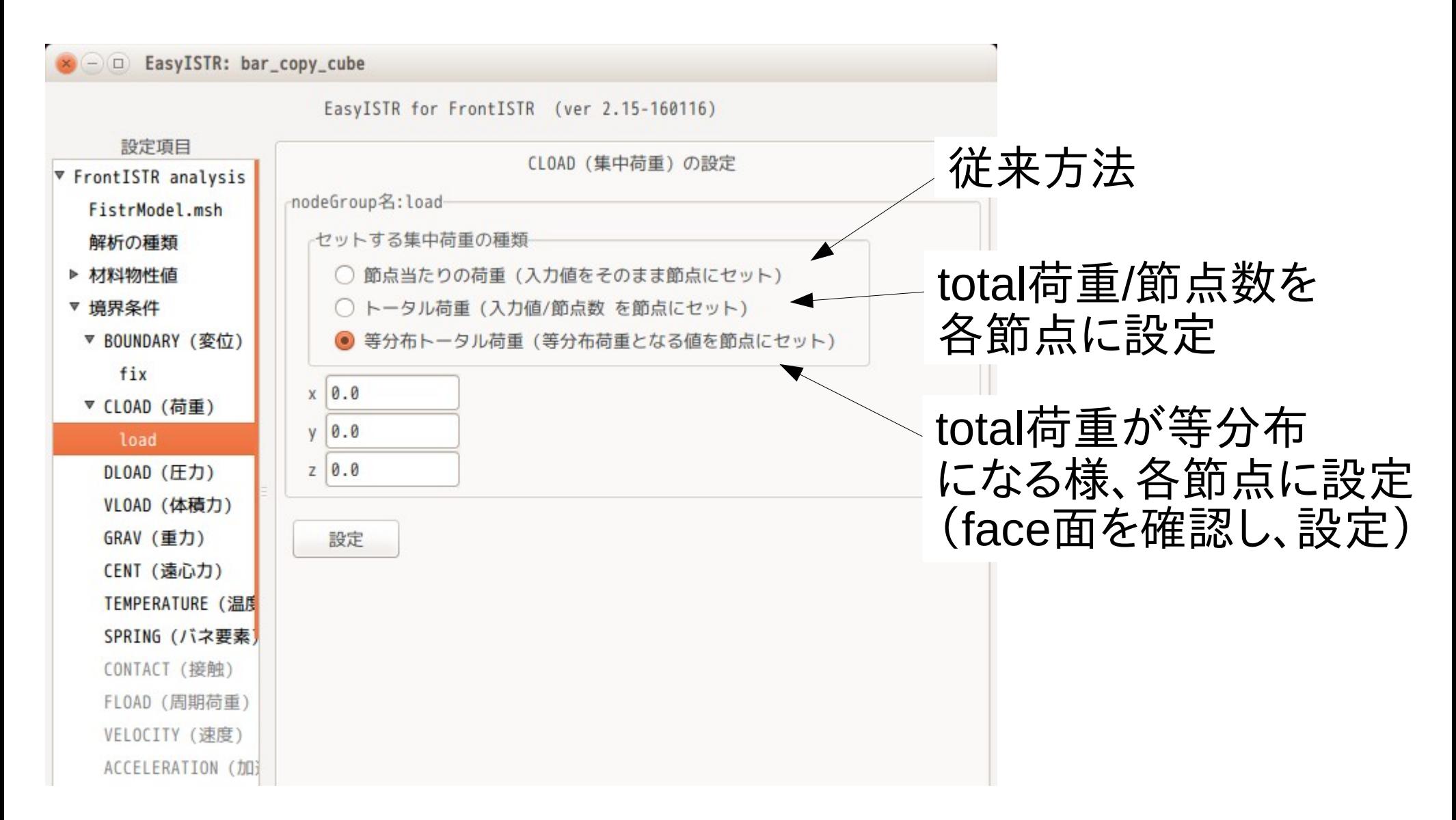

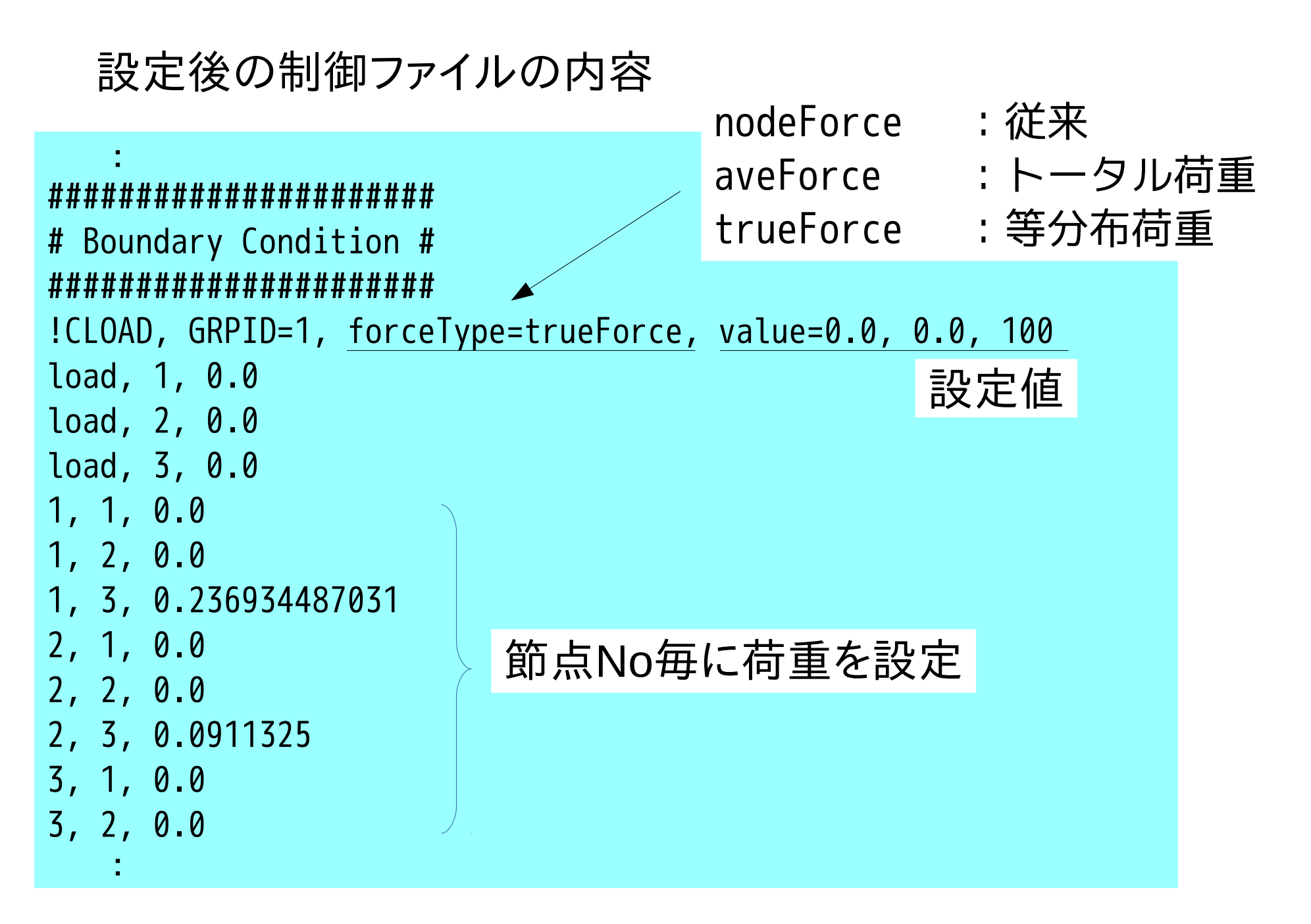

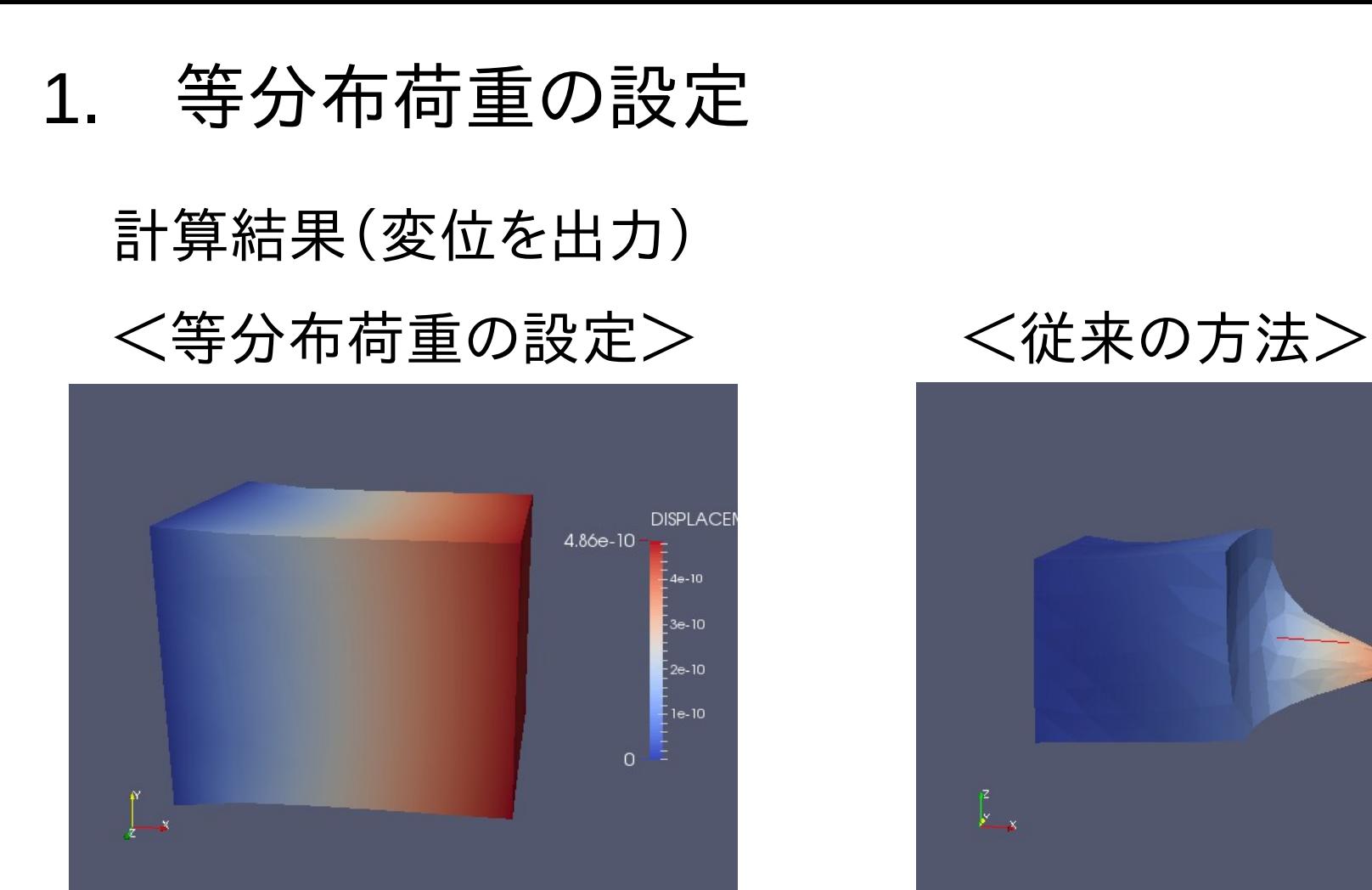

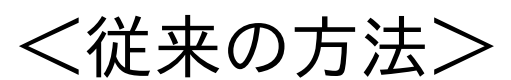

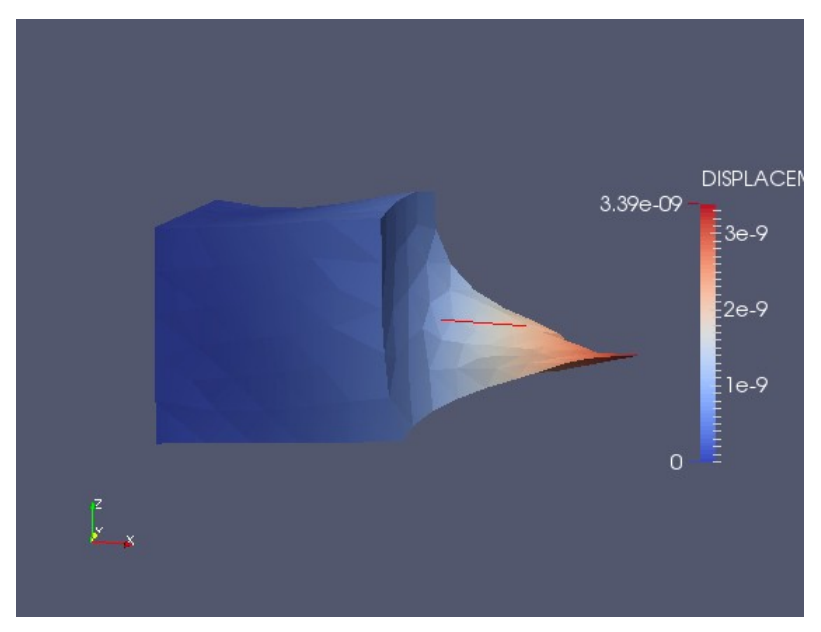

等分布荷重の設定の為、 メッシュのサイズに関係なく、モデル全体が均等に変形する。

#### 2. 主応力(ひずみ)の主値とベクトルの追加 7/13

#### - C EasyISTR: cantilever

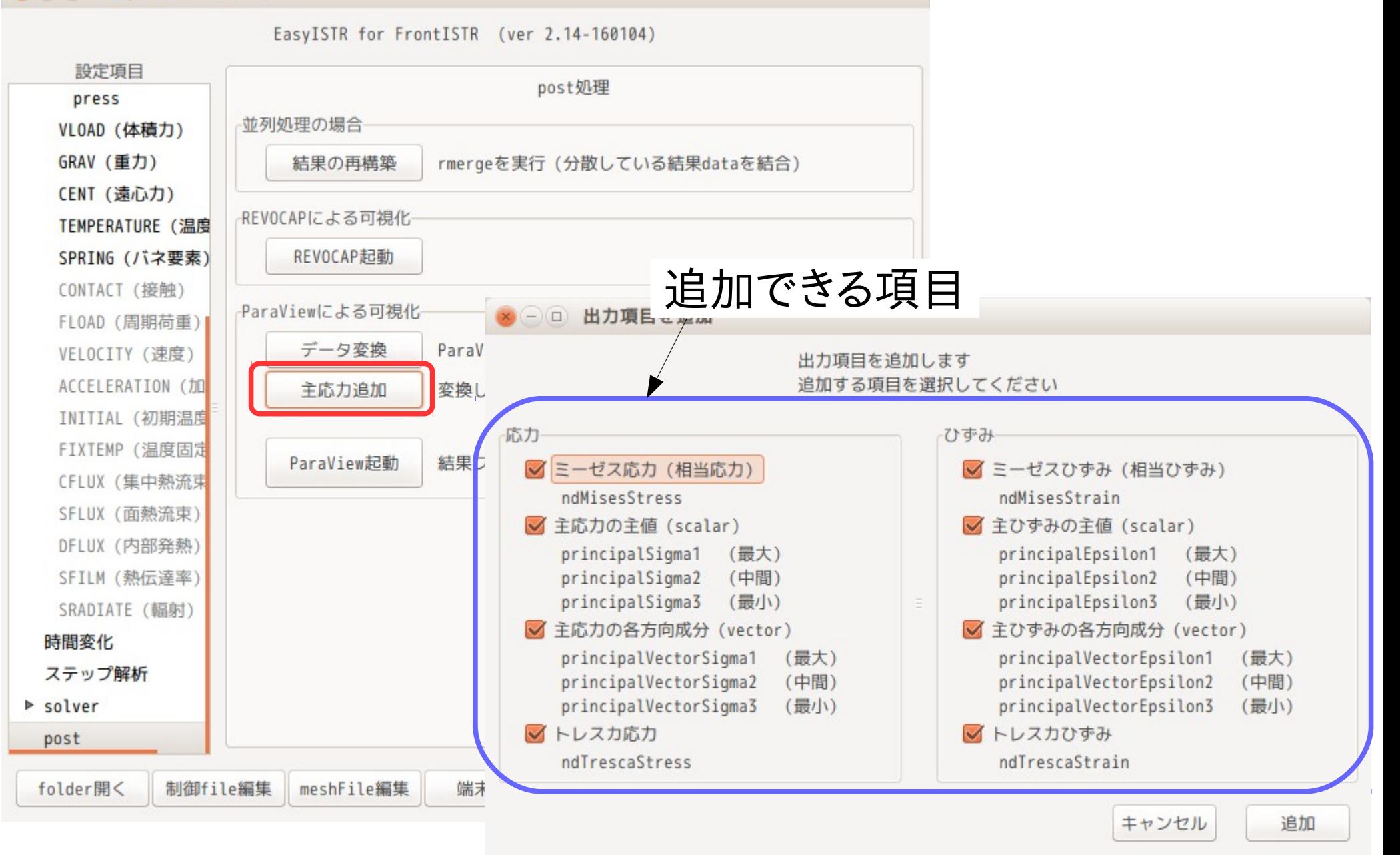

#### 2. 主応力(ひずみ)の主値とベクトルの追加 8/13

### 片持ちはりの解析(変形図)

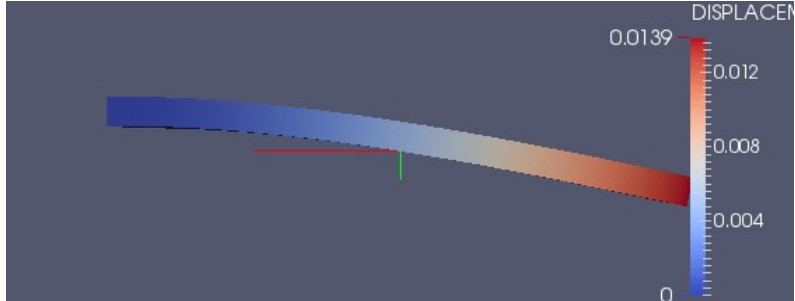

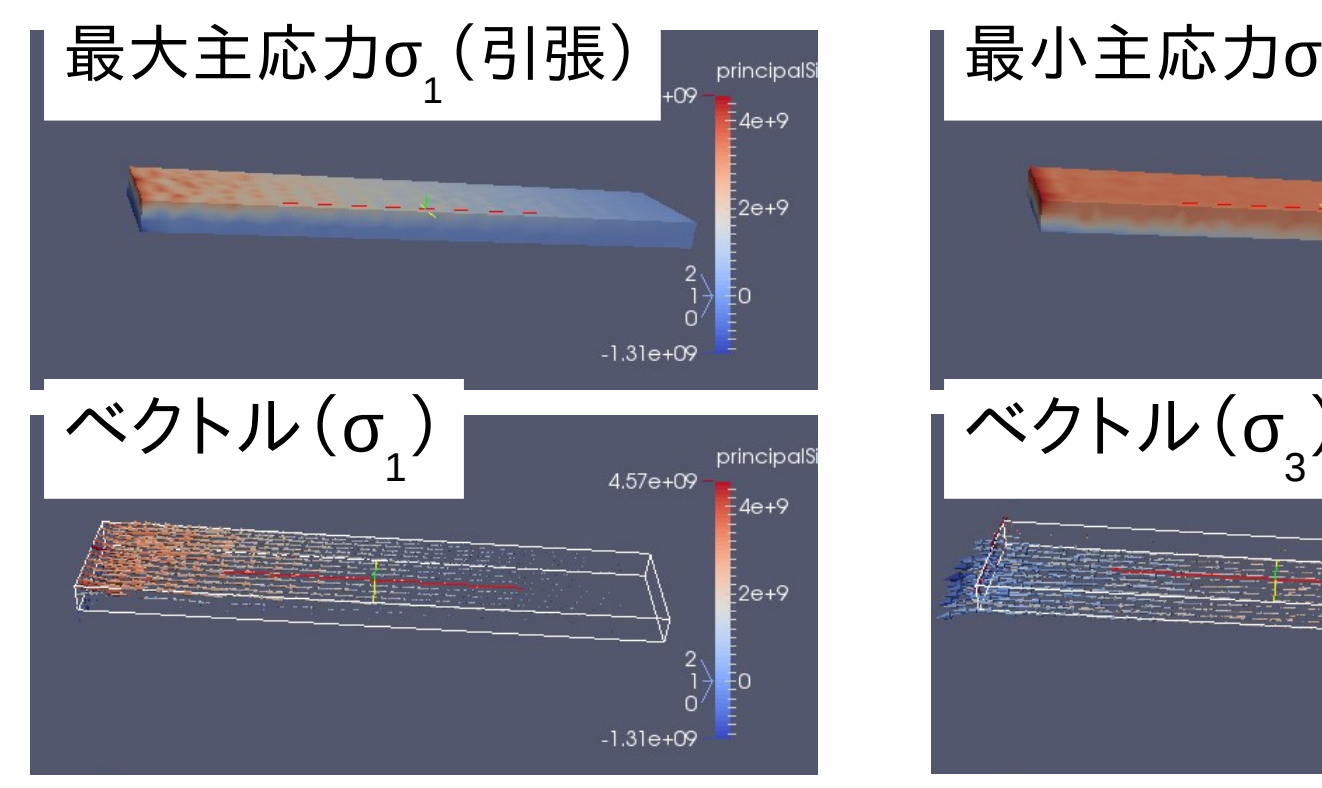

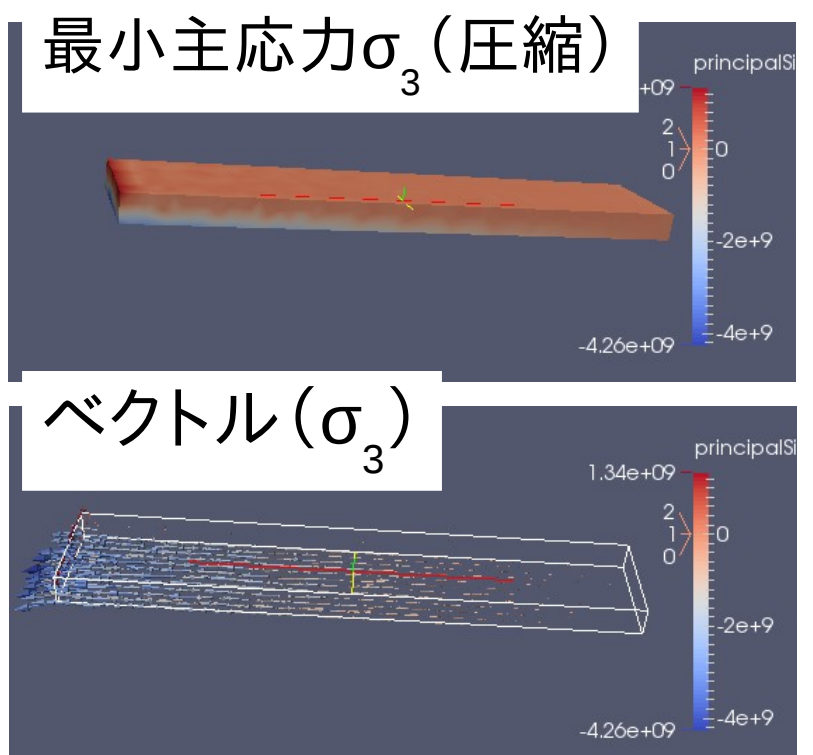

主応力の値(圧縮or引張)とその方向が確認できる。

3. abaqusの境界条件の取り込み

abaqusの境界条件をFrontISTR用に変換する。 (静的解析用のkeywordを変換する)

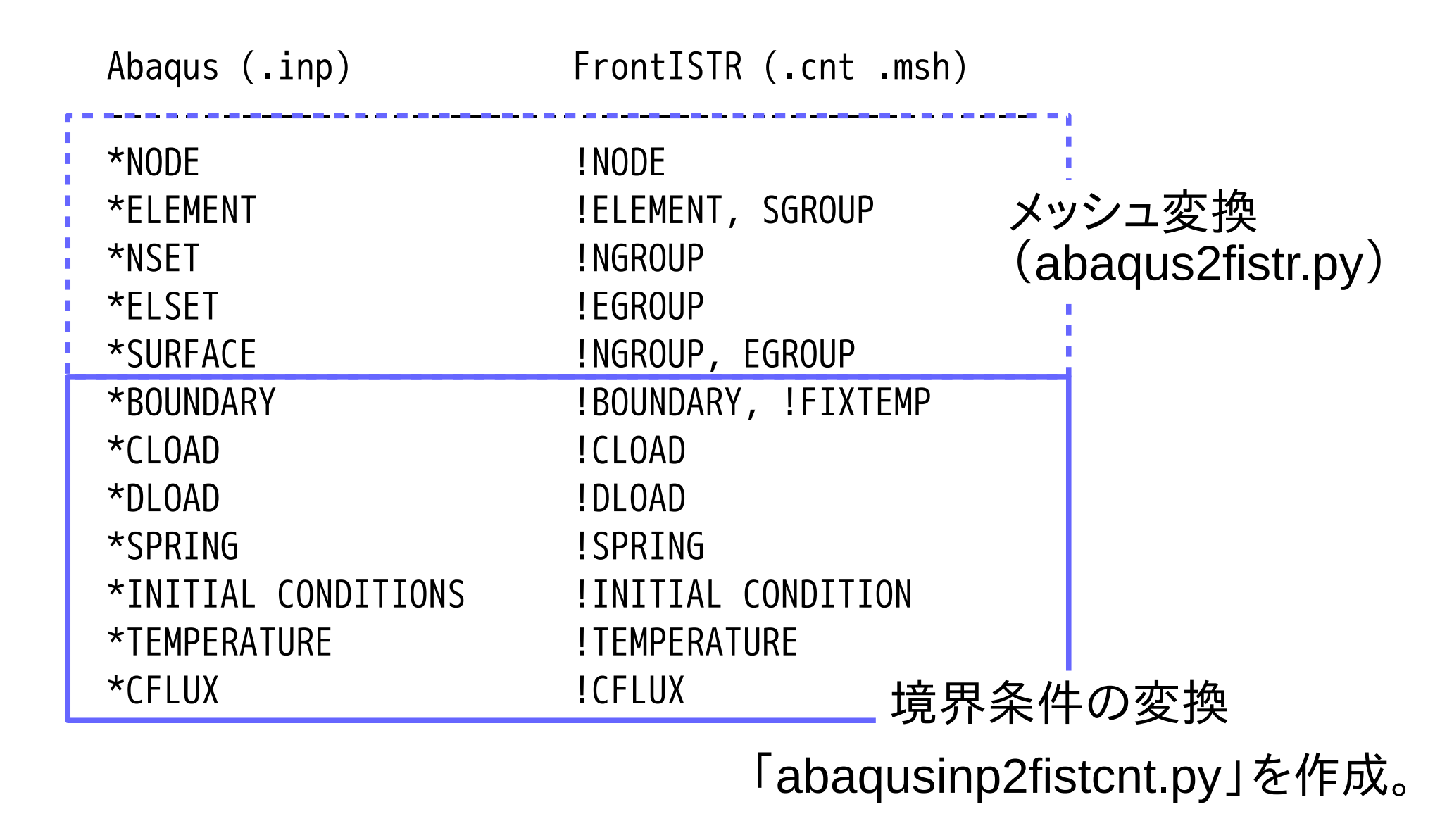

#### 3. abaqusの境界条件の取り込み 変換例:beam10p.inp(calculixのサンプルファイル) : \*NSET,NSET=FIX 1,4,2,6,5,8,3,9,7 \*NSET,NSET=LOAD 10,15,12,13,14,18,11,17,16 \*BOUNDARY 1,1,2 3,1,1 FIX,3,3 \*MATERIAL,NAME=EL \*ELASTIC 210000.,.3 \*SOLID SECTION,ELSET=EALL,MATERIAL=EL \*STEP \*STATIC \*CLOAD LOAD,2,1. \*NODE PRINT,NSET=NALL U,RF : 節点Noで設定 : ###################### # Boundary Condition # ###################### !BOUNDARY node\_1, 1, 2, 0.0 !BOUNDARY node\_3, 1, 1, 0.0 !BOUNDARY FIX, 3, 3, 0.0 !CLOAD LOAD, 2, 1. :  $\langle \text{abagus} \rangle$   $\langle \text{FrontISTR} \rangle$ 10/13

# 3. abaqusの境界条件の取り込み 11/13

### inpファイルを指定して、「ファイル変換」ボタンをクリックすると、 メッシュ変換に引き続き、境界条件を変換する。

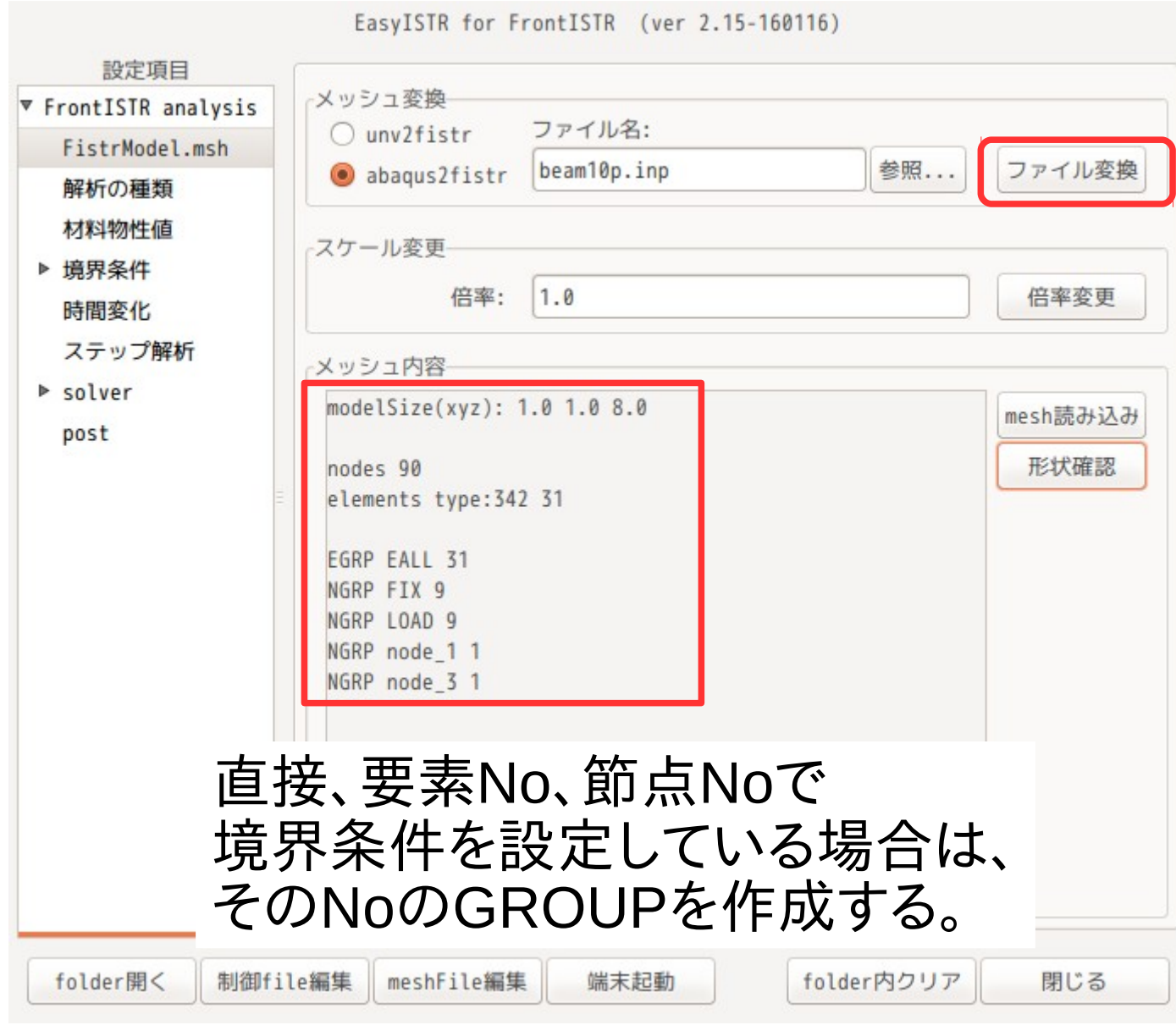

3. abaqusの境界条件の取り込み

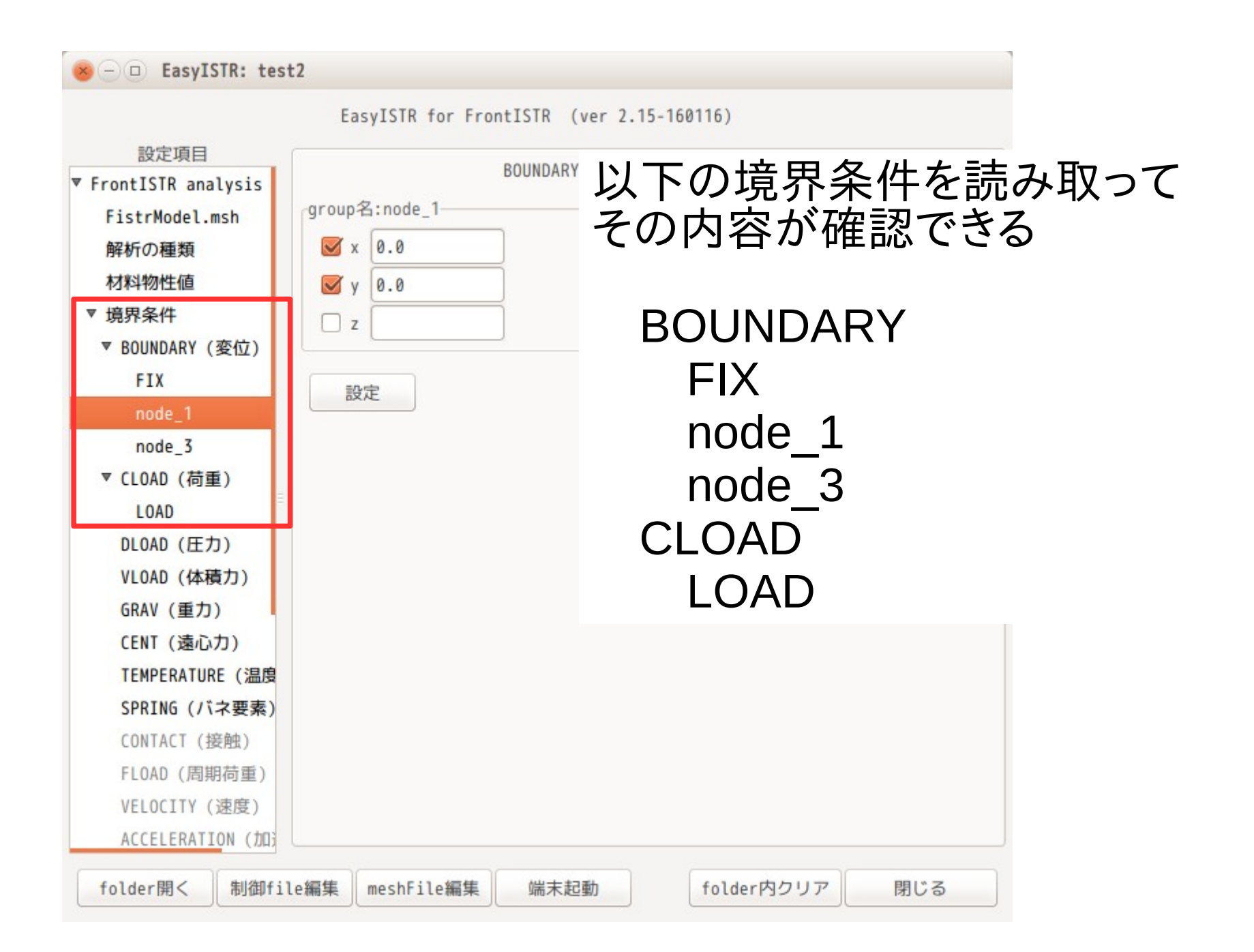

### 4. まとめ

### ・等分布荷重 等分布荷重は、面や線に設定できる。 ANSYSと同様な設定が可能になった。

・主応力 主応力(ひずみ)やmises応力(ひずみ)に続き tresca応力(ひずみ)も追加。→最大せん断応力(ひずみ)

 主応力(ひずみ)から算出している。  $\sigma_{\text{tresca}} = \sigma_1 - \sigma_3 = 2 \tau_{\text{max}}$ 

・abaqusの境界条件の変換 現状線形静解析用のkeywordのみだが、今後非線形や 動解析用も追加していく。